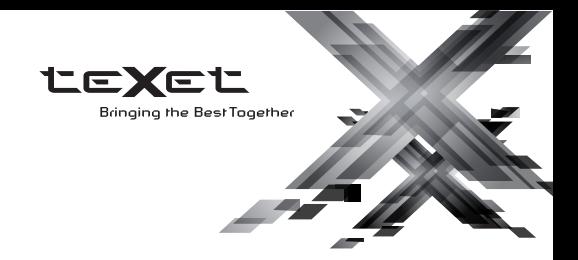

# РУКОВОДСТВО ПО ЭКСПЛУАТАЦИИ Пайдалану бойынша нұсқаулық

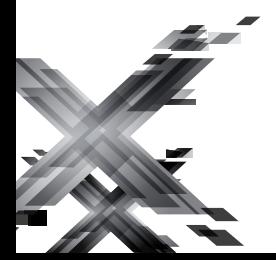

 $T-79$ 

МР3-плеер МР3-плеер

# **Содержание**

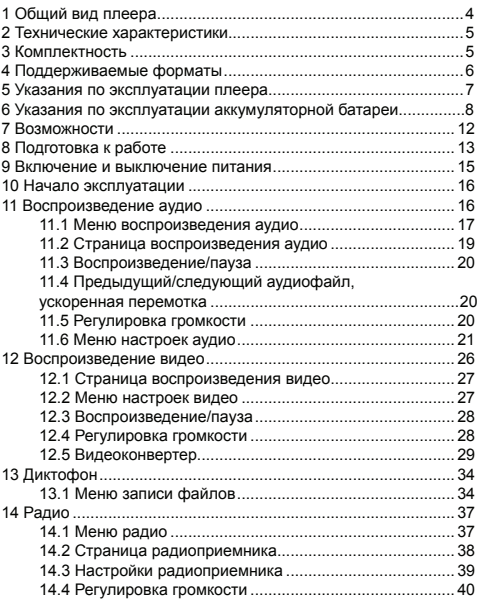

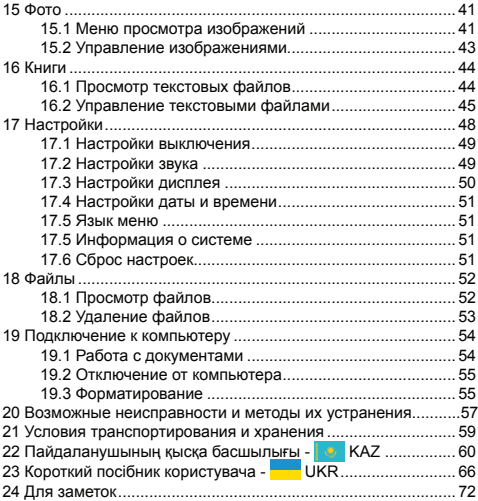

# **1 Общий вид плеера**

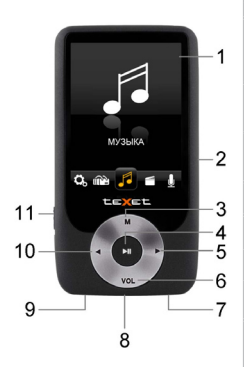

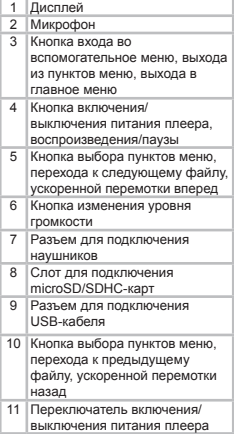

# **2 Технические характеристики**

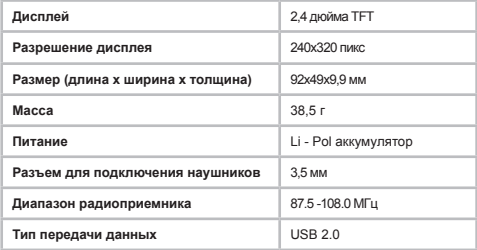

# **3 Комплектность**

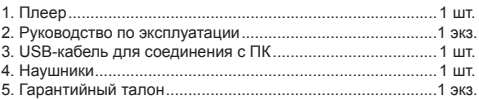

# **4 Поддерживаемые форматы**

#### Форматы текста/аудио/фото:

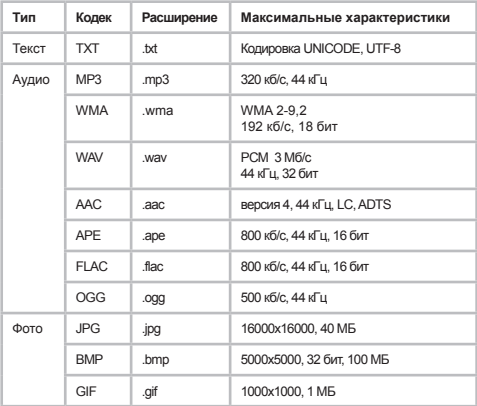

#### Форматы видео:

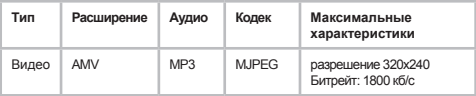

### **5 Указания по эксплуатации плеера**

Нижеследующие указания по эксплуатации предназначены для того, чтобы помочь читателю правильно использовать плеер и сохранять его в рабочем состоянии. Внимательно прочитайте этот раздел и строго следуйте приведенным в нем инструкциям.

•Плеер следует держать вдали от зон воздействия экстремальных изменений температур (выше 35° С и ниже 5° С), влаги и статического электричества.

•Не роняйте плеер на твердую поверхность, не вставляйте в него посторонние предметы, не кладите на него тяжелые предметы и не допускайте контакта плеера с химикатами. Не распыляйте на дисплей и корпус плеера моющие и чистящие средства, содержащие спирт и аммиак.

•Избегайте попадания плеера в зоны воздействия прямого света или излучающих тепло устройств; не помещайте плеер в пыльную или задымленную среду.

•Не разбирайте, не ремонтируйте плеер самостоятельно.

•Делайте копии файлов, хранящихся в памяти плеера, поскольку наша компания не несет ответственности за любые потери таких данных.

•Использование файлов в форматах МР3 и WMA без предварительного разрешения правообладателей является нарушением или посягательством на их права интеллектуальной собственности.

•Не слушайте плеер при езде на велосипеде или за рулем транспортного средства.

•Длительное прослушивание плеера при повышенной громкости воспроизведения может привести к ухудшению слуха.

•В целях охраны окружающей среды просим вас утилизировать упаковочные материалы, батареи и непригодные электронные продукты отдельно.

# **6 Указания по эксплуатации аккумуляторной батареи**

Для вывода аккумуляторной батареи (далее АКБ) на максимальную рабочую мощность и емкость, при первом ее использовании необходимо 4 раза полностью ее разрядить и 4 раза полностью зарядить, то есть последовательно выполнить 4 полных цикла разряда и заряда АКБ.

Существует несколько вариантов заряда АКБ зависимости от типа (модели) вашего Устройства.

**Вариант 1:** Зарядка АКБ производится от зарядного устройства (далее ЗУ) с номинальными параметрами 5 В, 0.5 А, со штыревым выходом, входящего в комплектность Устройства. Поставляемые изготовителем с Устройством ЗУ предназначены для обеспечения максимального срока эксплуатации АКБ.

**Вариант 2:** Зарядка АКБ производится от универсального зарядного устройства общего назначения с номинальными параметрами 5 В, 0.5 А, со штыревым выходом (далее УЗУ). УЗУ в комплектность Устройства не входит и приобретается пользователем отдельно в торговой сети.

**Вариант 3:** Зарядка АКБ производится от универсального зарядного устройства общего назначения с номинальными параметрами 5 В, 0.5 А, с USB-выходом (далее УЗУ). УЗУ в комплектность Устройства не входит и приобретается пользователем отдельно в торговой сети.

**Вариант 4:** Зарядку и подзарядку АКБ возможно также производить через USB-кабель, входящий в комплектность Устройства, подключив его к USB-разъему Устройства и USBразъему с характеристиками 5 В, 0.5 А домашнего компьютера.

**Вариант 5:** Зарядку и подзарядку АКБ возможно также производить через полноразмерный USB-разъем, которым оснащено Устройство, подключив его напрямую к полноразмерному USB-разъему с характеристиками 5 В, 0.5 А домашнего компьютера или к полноразмерному USB-разъему  $\mathbf{a}$ 

универсального зарядного устройства общего назначения с номинальными параметрами 5 В, 0.5 А (далее УЗУ). УЗУ в комплектность Устройства не входит и приобретается пользователем отдельно в торговой сети.

Время зарядки и подзарядки АКБ зависит от остаточного уровня заряда, типа и характеристик используемых АКБ, вида и характеристик применяемого зарядного устройства,<br>температуры окружающей среды и других факторов. По температуры окружающей среды и других факторов. достижении полного заряда АКБ заряд автоматически прекращается.

Изготовитель рекомендует использовать при первом и последующих зарядах АКБ зарядное устройство (ЗУ), а зарядку или подзарядку АКБ от USB-порта компьютера производить только в отдельных случаях, как временный или запасной вариант. Это обусловлено тем, что время зарядки АКБ от компьютера может существенно отличаться по сравнению со временем ее зарядки от ЗУ, а степень ее зарядки - может не достигать своей полноты, а иногда даже не позволять производить ее зарядку, что может негативно сказываться на общих эксплуатационных качествах АКБ и на сроках ее службы.

Время работы устройства без подзарядки АКБ зависит от уровня ее заряда, от типа и характеристик АКБ, функций и режимов, используемых потребителем при работе устройства, температуры окружающей среды, правильности введения АКБ в эксплуатацию и других факторов.

При правильной эксплуатации АКБ и средней интенсивности ее использования, срок службы АКБ может доходить до двух и более лет и до 400 циклов разрядки, однако, надо учитывать, что со временем работоспособность АКБ постепенно естественным образом снижается, поэтому заряжается она все дольше и дольше, а время ее работы без подзарядки сокращается. Это нормально.

#### **Заряд аккумулятора:**

•Заряжайте АКБ при комнатной или близкой к ней температуре.

•При зарядке/подзарядке АКБ заряжайте ее полностью: неполная зарядка АКБ снижает ее ресурс.

•Не заряжайте полностью заряженные АКБ, так как при этом возможно снижение их емкости или их повреждение. Также не следует заряжать АКБ более 12 часов подряд.

процессе текущей эксплуатации рекомендуется заряжать АКБ только после появления на ЖК-дисплее Устройства индикации значка заряда АКБ с одним делением (значок ■□□), если регулярно заряжать частично разряженные АКБ, их емкость может снизиться.

•Не следует оставлять АКБ подключенной к зарядному устройству на срок более 12 часов, поскольку избыточная зарядка может сократить срок службы АКБ.

•Не пытайтесь использовать для заряда АКБ и питания устройства любой другой блок питания, кроме входящего<br>в комплектность Устройства или рекомендованных в комплектность Устройства или рекомендованных изготовителем Устройства. Использование другого ЗУ может привести к повреждению Устройства или порче АКБ.

•Технические характеристики АКБ таковы, что сразу после покупки и после длительного хранения зарядка АКБ сразу на полную мощность невозможна.

•Если полностью заряженную АКБ не использовать в работе, она со временем разряжается. Если АКБ не использовалась в течение длительного срока, емкость ее понижается.

•Избегайте воздействия на АКБ температур ниже -10° С или выше +45° С.

#### **Меры предосторожности:**

•Запрещается использовать неисправные зарядные устройства и АКБ.

•Зарядные устройства и АКБ следует использовать только по их прямому назначению.

•Запрещается разбирать, модифицировать или нагревать АКБ и СЗУ, а также вызывать короткое замыкание на их контактах.<br>•Не

допускается отрезать, повреждать, сращивать, модифицировать кабель ЗУ или USB-кабель, а также зажимать их или ставить на них тяжелые предметы. Любые подобные действия могут вызвать короткое замыкание и привести к пожару или поражению электрическим током.

•Используйте только штатные и рекомендованные изготовителем Устройства АКБ, зарядные устройства, кабели. Использование любых других комплектующих, аксессуаров и принадлежностей, кроме входящих в комплектность Устройства или рекомендованных для данного оборудования его изготовителем, может привести к поломке Устройства, травме и представлять угрозу безопасности.

•Запрещается использовать АКБ с истекшим сроком службы (годности).

•Запрещается нагревать АКБ или бросать ее в огонь – она может взорваться.

•Запрещается использование АКБ и зарядного устройства в условиях повышенной влажности, например, в ванной комнате.

•Не допускайте падения АКБ, а также значительных механических воздействий на АКБ, которые могут привести к повреждению ее корпуса. Это может вызвать утечку электролита и привести к травмам, порче или взрыву АКБ и Устройства.

### **7 Возможности**

- Форматы воспроизведения аудио: MP3, WMA,WAV, AAC, APE, FLAC, OGG
- Воспроизведение участка записи (А-В)
- Диктофон (запись в форматах WAV, MP3)
- Радиоприемник (запись в формате WAV)
- Воспроизведение видео в формате AMV
- Просмотр электронных книг в формате TXT (кодировки Unicode, UTF-8)
- Сохранение закладок в тексте
- Просмотр фото в форматах: JPG, BMP, GIF
- Слайд-шоу
- Поддержка ID3-тегов
- Поддержка текста песни (LRC)
- 6 настроек эквалайзера
- Автовыключение

# **8 Подготовка к работе**

Перед первым использованием полностью зарядите аккумуляторную батарею.

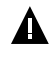

#### **ВНИМАНИЕ!**

Перед началом использования плеера внимательно ознакомьтесь с правилами эксплуатации аккумуляторной батареи (см. п. 6).

По достижении полного заряда аккумуляторной батареи зарядка автоматически прекращается.

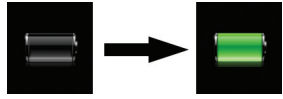

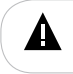

#### **ВНИМАНИЕ!**

Избегайте попадания посторонних предметов в разъемы плеера.

Для просмотра файлов с карты памяти поместите ее до упора в соответствующий разъем в корпусе плеера, как показано на рисунке.

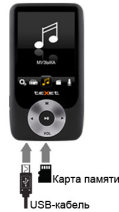

Плеер поддерживает формат карт памяти - Secure Digital Card (microSD/SDHC).

Для извлечения карты памяти слегка надавите на нее, карта легко выйдет из слота.

Для подключения плеера к персональному компьютеру (далее ПК) используйте стандартный USB-кабель (входит в комплект поставки). Подключите его сначала к ПК, а затем к плееру.

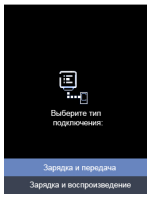

Выберите необходимый тип подключения и нажмите кнопку  $\sum$  Соединение с ПК установлено.

Для извлечения USB-кабеля аккуратно потяните его на себя, кабель легко отсоединится от плеера.

### **9 Включение и выключение питания**

Для включения питания плеера переведите переключатель включения/выключения питания вниз в положение **"ON"**, нажмите и несколько секунд удерживайте кнопку >| до включения плеера.

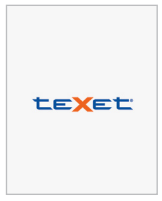

Для выключения питания плеера нажмите и удерживайте  $k$ нопку  $\sum$  плеер выключится.

Если плеер не используется в течение длительного времени, рекомендуется перевести переключатель включения/ выключения питания вверх в положение **"OFF"**.

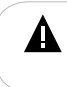

#### **ВНИМАНИЕ!**

НИ В КОЕМ СЛУЧАЕ не используйте переключатель ON/OFF для отключения питания плеера, так как это приведет к сбросу всех установленных настроек.

### **10 Начало эксплуатации**

Кнопки  $\lt\!\!/\!\!>$  служат для выбора пунктов меню: Музыка, Видео, Диктофон, Радио, Фото, Книги, Настройки, Файлы.

Для входа в соответствующий раздел меню нажмите кнопку >II.

Для выхода из разделов меню нажмите кнопку **М**. Для выхода в главное меню несколько раз нажмите кнопку **М**.

# **11 Воспроизведение аудио**

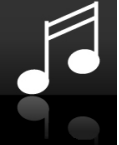

В этом режиме вы можете воспроизводить музыкальные файлы в форматах MP3, WMA, AAC, APE, FLAC, OGG и записи с микрофона в форматах WAV, MP3. Несколько раз нажмите кнопку **М** для выхода в главное меню. При помощи кнопок / выберите пункт меню **"Музыка"**, для подтверждения выбора нажмите кнопку . Вы перейдете в меню раздела **"Музыка"**.

# **11.1 Меню воспроизведения аудио**

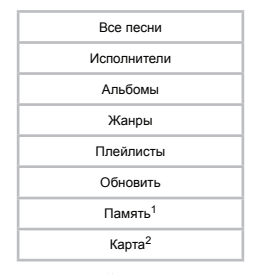

При помощи кнопок  $\lessdot$  выберите нужный пункт меню и нажмите кнопку **>II**.

Для просмотра списка всех музыкальных композиций, хранящихся в памяти плеера, выберите пункт **"Все песни"** и нажмите кнопку $\sum$ 

Для просмотра списка всех музыкальных композиций,<br>рассортированных по исполнителям, выберите пункт исполнителям, выберите пункт **"Исполнители"** и нажмите кнопку >II.

Для просмотра списка музыкальных композиций, рассортированных по альбомам, выберите пункт **"Альбомы"** и нажмите кнопку  $>$ 

Для просмотра списка музыкальных композиций,

<sup>-</sup>Пункт доступен только, если к плееру подключена карта памяти.

<sup>-</sup>Пункт доступен только, если к плееру подключена карта памяти.

рассортированных по музыкальным жанрам, выберите пункт **"Жанр"** и нажмите кнопку >II.

Для просмотра списка избранных музыкальных композиций выберите "**Плейлисты**" и нажмите кнопку >I.

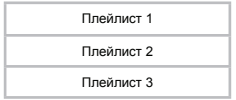

Далее выберите необходимый номер плейлиста и снова нажмите кнопку $\sum$ 

Плеер позволяет создать три плейлиста. Для внесения музыкальной композиции в плейлист выберите ее в списке **"Все песни"**/**"Исполнители"**/**"Альбомы"**/**"Жанры"** и нажмите и удерживайте кнопку **М** .

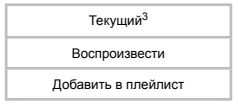

Выберите **"Добавить в плейлист**".

Выберите необходимый номер плейлиста и нажмите кнопку >I, выберите "Да" для подтверждения. Композиция добавлена.

Для удаления музыкальной композиции из списка избранных файлов выберите ее в разделе **"Плейлисты",** 

<sup>-</sup>Пункт текущий доступен только, если данная композиция воспроизводится в текущий момент.

нажмите и удерживайте кнопку **М.** В появившемся меню выберите **"Удалить из плейлиста",** выберите **"Да"** для удаления. Композиция удалена.

Для обновления списка аудиофайлов, после удаления или загрузки новых файлов, выберите **"Обновить"** и нажмите кнопку **>II**.

Для просмотра списка всех аудиофайлов, хранящихся в памяти плеера, выберите **"Память"<sup>4</sup> и на**жмите кнопку **>II**.

Для просмотра списка всех аудиофайлов, хранящихся на карте памяти, выберите **"Карта"**<sup>5</sup> и нажмите кнопку **>IL** 

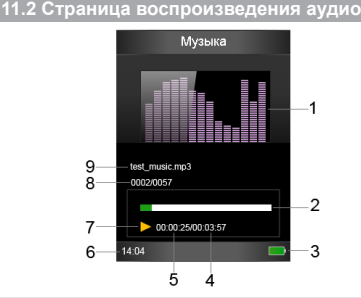

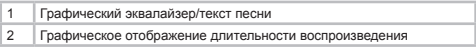

-Пункт доступен только, если к плееру подключена карта памяти. -Пункт доступен только, если к плееру подключена карта памяти.

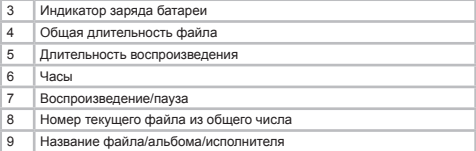

### **11.3 Воспроизведение/пауза**

Для паузы или возобновления воспроизведения файла используйте кнопку  $\sum$ 

Для выхода из режима воспроизведения аудио нажмите кнопку **М**.

### **11.4 Предыдущий/следующий аудиофайл, ускоренная перемотка**

Для перехода к следующему аудиофайлу во время воспроизведения или паузы нажмите кнопку > Для перехода к предыдущему аудиофайлу нажмите кнопку $\lt$ .

Для ускоренной перемотки вперед во время воспроизведения нажмите и удерживайте кнопку  $\geq$ . Для ускоренной перемотки назад нажмите и удерживайте кнопку $\leq$ .

### **11.5 Регулировка громкости**

Во время воспроизведения или паузы нажмите кнопку **VOL**, при помощи кнопок  $\leq$  установите необходимый уровень громкости.

Нажмите кнопку **VOL** еще раз, плеер вернется в нормальный режим работы.

### **11.6 Меню настроек аудио**

Для установки дополнительных настроек в режиме воспроизведения аудио нажмите и удерживайте кнопку **М**.

> Режим воспроизведения Параметры звука Добавить в плейлист Удалить из плейлиста Удалить Закладки

Для входа в пункты меню используйте кнопку > выхода - кнопку **М**.

Для настройки режима повтора выберите **"Режим воспроизведения"** и нажмите кнопку >II.

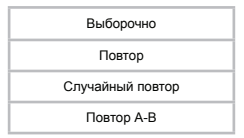

Для установки воспроизведения музыкальных композиций только текущего исполнителя/текущего альбома/текущего жанра выберите **"Выборочно"** и нажмите кнопку >II.

Все песни

Все песни исполнителя

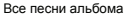

Все песни жанра

Выберите необходимый режим воспроизведения композиций и нажмите кнопку  $\lambda$  еще раз.

 Для установки режима повтора музыкальных композиций выберите **"Повтор файлов"** и нажмите кнопку **>II**.

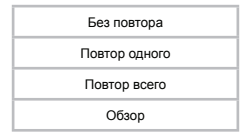

**"Без повтора"**- воспроизведение всех файлов один раз.

**"Повтор одного"**- непрерывное воспроизведение текущего файла.

**"Повтор всего"**- непрерывное воспроизведение всех файлов последовательно.

**"Обзор"**- воспроизведение первых 10 секунд каждого музыкального файла один раз.

Выберите необходимый режим повтора и еще раз нажмите кнопку  $>II$ .

Для установки случайного режима повтора файлов выберите **"Случайный повтор"** и нажмите кнопку >II.

Выключить

Включить

Выберите необходимый режим и нажмите кнопку > еще раз.

22

Для выбора фрагмента музыкальной композиции используйте пункт **"Повтор А-В"**.

Повтор А-В

Количество повторов

Интервал повторов

Выберите **"Повтор А-В"**, на странице воспроизведения появится символ **"А-В"** с мигающей буквой **"А"** - плеер готов к выбору начала фрагмента. Нажмите кнопку > начнет мигать буква **"B"** - начало фрагмента выбрано. Для выбора окончания фрагмента нажмите кнопку > еще раз, на дисплее появится символ **"А-В"** - фрагмент выбран. Для отмены непрерывного воспроизведения отмеченного фрагмента нажмите кнопку **M**.

Для выбора количества повторов выбранного фрагмента записи, после которых воспроизведение аудиофайлов будет продолжено в нормальном режиме, выберите **"Количество повторов"** и нажмите кнопку >|. При помощи кнопок </> установите необходимое количество повторов и снова нажмите кнопку.

Для выбора временного интервала (паузы) между повторами выбранного фрагмента выберите **"Интервал повторов"** и нажмите кнопку  $>$ **II**. При помощи кнопок  $\lt$ выберите необходимый интервал и снова нажмите кнопку  $\sum$ .

Для настройки звука выберите **"Параметры звука"** и нажмите кнопку  $>1$ .

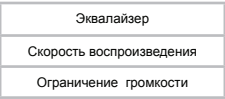

Для установки режима эквалайзера выберите **"Эквалайзер"** и нажмите кнопку **.**

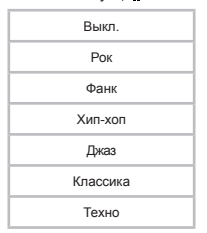

Выберите необходимый режим эквалайзера и еще раз нажмите кнопку $\mathbf{L}$ 

Для настройки скорости воспроизведения музыкальных<br>композиций выберите "Скорость воспроизведения"<sup>6</sup> композиций выберите **"Скорость воспроизведения"** и нажмите кнопку  $\sum$ . При помощи кнопок  $\langle \rangle$  выберите необходимый темп воспроизведения и снова нажмите кнопку  $\sum$ .

Для настройки максимальной громкости выберите "Ограничение громкости" и нажмите кнопку >I.Используйте кнопки  $\leq$  для выбора значения максимальной громкости. выше которого будет невозможно установить громкость звучания аудио- и видеофайлов на страницах воспроизведения музыки и видео.

Для добавления музыкальной композиции в плейлист выберите "**Добавить в плейлист**" и нажмите кнопку >II. Для удаления музыкальной композиции из плейлиста выберите **"Удалить из плейлиста"** и нажмите кнопку >

<sup>-</sup>Функция **"Скорость воспроизведения"** доступна только для файлов формата MP3.

Для удаления композиции из памяти плеера выберите **"Удалить"** и нажмите кнопку >II.

Более подробно процесс добавления музыкальной композиции в плейлист и удаления из него описан в пункте 10.1.

Для работы с закладками выберите **"Закладки"** и нажмите кнопку **>II**.

Добавить закладку

Перейти к закладке

Удалить закладку

Для сохранения музыкальной композиции на определенной секунде воспроизведения выберите **"Добавить закладку"** и нажмите кнопку > Кнопками <>>> выберите номер строки, под которым необходжимо сохранить закладку, и нажмите нолку  $>||$ 

Для перехода по сохраненной закладке выберите "Перейти к закладке" и нажмите кнопку >II. Выберите закладку и нажмите кнопку > еще раз.

Для удаления закладки выберите **"Удалить закладку"** и нажмите кнопку  $>$  Выберите закладку для удаления и нажмите кнопку > еще раз.

Плеер имеет функцию **"Текст песни"**, то есть возможность одновременного воспроизведения музыкальных и текстовых файлов (формат LRC). Для активации этой функции необходимо, чтобы музыкальная композиция и текстовый файл имели одинаковые имена и были сохранены в одной папке. Текстовый файл должен быть записан с использованием специальной кодировки и сохранен в формате \*.LRC. При воспроизведении музыкальной композиции, которая имеет текстовый файл, графический эквалайзер будет автоматически меняться на текст.

# **12 Воспроизведение видео**

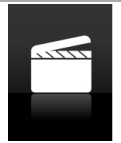

В этом режиме вы можете воспроизводить видеофайлы в формате AMV. Перед просмотром видеофайлов необходимо произвести их конвертацию при помощи видеоконвертера teXet.

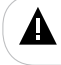

#### **ВНИМАНИЕ!**

Процесс конвертации видеофайлов подробно описан в п.12.7.

Файл видеоконвертера записан в память вашего плеера. Вы также можете скачать видеоконвертер на нашем сайте **www. texet.eu** в разделе **"МР3-плееры" - "Т-79" - "Поддержка"- Загрузки"**.

Несколько раз нажмите кнопку **М** для выхода в главное меню. При помощи кнопок  $\ll$  выберите пункт меню "Видео", для подтверждения выбора нажмите кнопку >|.

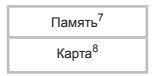

Используйте кнопку > для входа в нужный источник и начала воспроизведения выбранного файла, для выхода кнопку **М**.

-Пункт доступен только, если к плееру подключена карта памяти. -Пункт доступен только, если к плееру подключена карта памяти.

## **12.1 Страница воспроизведения видео**

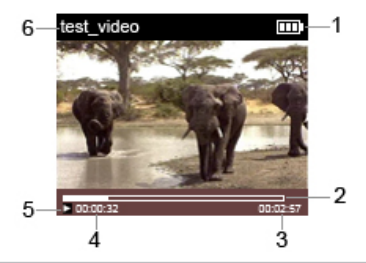

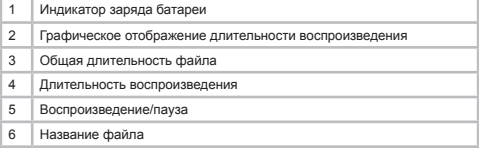

### **12.2 Меню настроек видео**

Для входа во вспомогательное меню управления видеофайлами в режиме просмотра видео нажмите и удерживайте кнопку **М**.

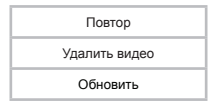

Для выбора режима повтора просмотра видео выберите **"Повтор"** и нажмите кнопку .

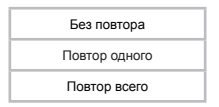

**"Без повтора"** - воспроизведение всех файлов один раз.

**"Повтор одного"** - непрерывное воспроизведение выбранного файла.

**"Повтор всего"** - непрерывное воспроизведение всех файлов.

Выберите необходимый режим и еще раз нажмите кнопку >II.

Для удаления видео выберите **"Удалить видео"** и нажмите кнопку **>II**. Кнопками  $\leq$  выберите "Да" для подтверждения и еще раз нажмите кнопку  $>$ 

Для обновления списка видеофайлов, после удаления или загрузки новых файлов, выберите **"Обновить"** и нажмите кнопку **>II**.

### **12.3 Воспроизведение/пауза**

Для паузы/возобновления воспроизведения файла используйте кнопку >II.

### **12.4 Регулировка громкости**

Во время воспроизведения или паузы нажмите кнопку **VOL**, при помощи кнопок  $\leq$  установите необходимый уровень громкости. Индикатор громкости пропадет через некоторое время.

**"Конвертер видео teXet" -** это мощная и легкая в использовании программа для конвертирования видеофайлов.

Для воспроизведения видеофайлов на плеере<br>необходимо конвертировать при помоши данного их необходимо конвертировать при помощи данного видеоконвертера.

Конвертер видео сохранен в памяти вашего плеера. Также скачать программу можно на сайте нашей компании **www. teXet.eu** в разделе **"МР3-плееры" - "Т-79"- "Поддержка" - "Загрузки"**.

**Установка конвертера:**

**1.** После загрузки архива необходимо извлечь файлы с помощью архиватора, например, WinRAR.

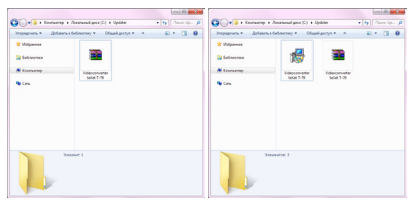

**2.** Запустите файл **"Videoconverter teXet T-79.exe"**.

**3.** Выберите папку для сохранения конвертера и нажмите кнопку **"Установить"** для начала процесса установки.

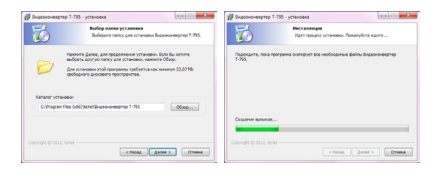

**4.** Установка конвертера завершена, нажмите кнопку **"Готово"** .

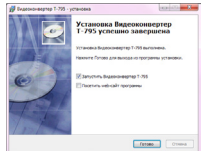

**Конвертации подлежат следующие форматы видео:** AVI, ASF, WMV, MPG, MPEG, RM, MOV, VOB.

**Системные требования :**  Windows YP<sub>\7</sub> Media Player 9.0 или выше. DirectX 9.0 или выше. Пакет кодеков

**Интерфейс программы:**

<sup>-</sup>Видеоконвертер используется от предыдущей модификации плеера, поскольку кодекы видео совпадают.

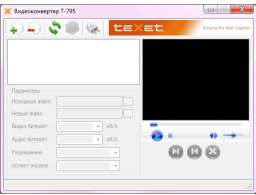

#### **Конвертирование видеофайлов:**

#### **1. Выбор файла для конвертации**

Нажмите кнопку **"Добавить видеофайл"** и выберите файл для конвертации. В строке **"Исходный файл"** появится путь к выбранному файлу. Если вы хотите проконвертировать несколько файлов, повторите данную операцию. В окне конвертера отображаются названия всех файлов, выбранных для конвертации.

Для удаления файла из списка файлов для конвертации выделите его в списке и нажмите кнопку **"Удалить видеофайл"**.

#### **2. Сохранение файла после конвертации**

В строке **"Новый файл"** автоматически прописывается путь и имя для сохранения файла после конвертации. Для выбора другой папки или имени для сохранения файла после конвертации нажмите кнопку **"Новый файл"**. Укажите новый путь и новое имя файла. Повторите данную операцию для всех конвертируемых файлов.

#### **3. Настройка параметров конвертации**

Для настройки качества аудио и размера конвертируемого видеофайла установите необходимые значения в полях **"Видео битрейт"**, **"Аудио битрейт"**, **"Разрешение"**, **"Аспект экрана"**.

#### **4. Выбор фрагмента видеофайла для конвертации**

Нажмите кнопку для начала воспроизведения выбранного видеофайла. Нажмите кнопку Для выбора начала фрагмента для конвертации, для выбора окончания  $\phi$ фрагмента нажмите кнопку  $\left(\mathbf{K}\right)$ 

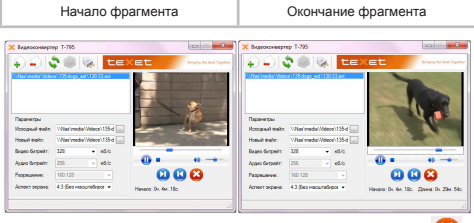

Для сброса выбранного фрагмента нажмите кнопку

#### **5. Конвертация**

Для начала процесса конвертации файлов нажмите кнопку

**"Сконвертировать выбранные файлы"**. В нижней части окна конвертера будет отображаться процесс конвертации всех выбранных файлов.

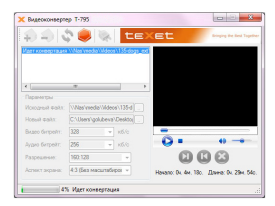

Для отмены конвертации файлов нажмите кнопку **"Остановить конвертацию"**.

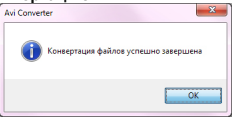

Нажмите кнопку **"Ок"**. Конвертация завершена.

Для выхода из программы используйте кнопку **"Выход из программы"**.

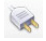

# **13 Диктофон**

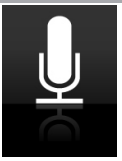

В этом режиме, используя встроенный микрофон, вы можете записывать звуковые файлы в форматах WAV или MP3. Несколько раз нажмите кнопку **М** для выхода в главное меню. При помощи кнопок / выберите пункт меню **"Диктофон"**, для подтверждения выбора нажмите кнопку >II. Вы перейдете в меню записи<sup>10</sup>.

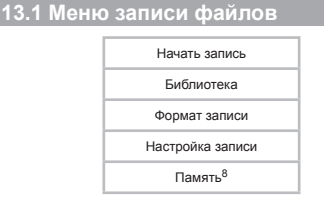

Нажмите **"Начать запись"**, вы перейдете на страницу записи.

34 10-Пункт доступен только, если к плееру подключена карта памяти.

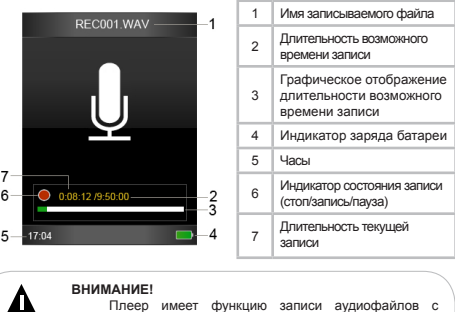

Плеер имеет функцию записи аудиофайлов с радиоэфира. Более подробно процесс записи описан в разделе **"Радио"**.

Для улучшения качества записи не забывайте направлять встроенный микрофон в сторону источника звука.

Всем файлам, записываемым со встроенного микрофона автоматически присваивается имя **REC\*\*\*.wav** или **REC\*\*\*.mp3** в зависимости от выбранных настроек. Записи можно прослушать в пункте дополнительного меню **"Библиотека"** или в разделе **"Файлы"**, папка **"Record"**.

Используйте кнопку **)I** для начала/приостановки записи Нажмите и удерживайте кнопку **М** для окончания и сохранения записи.

Для того чтобы прослушать или удалить запись выберите **"Библиотека"**.

Для изменения формата записи выберите **"Формат**  записи" и нажмите кнопку > . Установите нужное значение и нажмите кнопку > еще раз.

Для установки качества записываемых файлов выберите **"Настройка записи"** и нажмите кнопку >

 Для выбора накопителя записи (внутренняя память, карта памяти) выберите **"Память"<sup>11</sup>** и нажмите кнопку .

Внутренняя память

Внешняя память

Выберите необходимый накопитель для записи и еще раз нажмите кнопку  $\sum$ . Теперь все записи будет сохраняться на выбранном накопителе.

<sup>36</sup> 11-Пункт доступен только, если к плееру подключена карта памяти.

# **14 Радио**

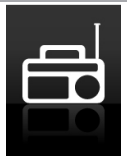

Несколько раз нажмите кнопку **М** для выхода в главное меню. При помощи кнопок  $\ll$  выберите пункт меню "Радио", для подтверждения выбора нажмите кнопку > Вы перейдете в меню радио.

#### **ВНИМАНИЕ!**

В режиме **"Радио"** не отключайте наушники, так как они используются в качестве антенны.

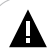

#### **ВНИМАНИЕ!**

Для улучшения качества радиосигнала во время автоматического поиска и трансляции радиосигнала отключайте подсветку дисплея. Настроить время автоматического отключения подсветки дисплея можно в пункте главного меню **"Настройки"** - **"Дисплей"** - **"Подсветка"**.

# **14.1 Меню радио**

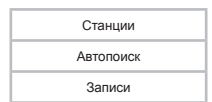

Для перехода на страницу радиоприемника выберите "**Станции**" и нажмите кнопку >||<sup>12</sup>. Выберите необходимую станцию и еще раз нажмите кнопку >

Для автоматического поиска радиостанций выберите "Автопоиск" и нажмите кнопку **)|** С помощью кнопок < / выберите **"Да"** для подтверждения. Будет произведен автоматический поиск станций. По окончании поиска список найденных станций будет выведен на экран.

Для прослушивания и удаления записей, сделанных со страницы радио, выберите **"Записи"**.

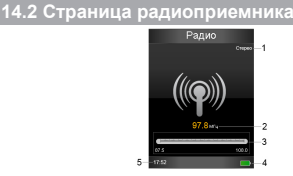

|                | Режим радиосигнала           |
|----------------|------------------------------|
| $\overline{2}$ | Частота текущей радиостанции |
| 3              | Шкала частотного диапазона   |
| 4              | Индикатор заряда батареи     |
| 5              | Часы                         |

<sup>12 -</sup> При первом входе в пункт **"Станции"** вам будет предложено произвести автоматический поиск станций. С помощью кнопок / выберите **"Да"** и нажмите кнопку для подтверждения. Будет произведен автоматический поиск станций. По окончании поиска список найденных станций будет выведен на экран.

Коротким нажатием кнопок  $\ll$  выберите необходимую частоту или нажмите и несколько секунд удерживайте кнопки / для автоматического поиска ближайшей радиостанции.

### **14.3 Настройки радиоприемника**

На первой странице радиоприемника нажмите и удерживайте кнопку **М** для входа в меню дополнительных настроек.

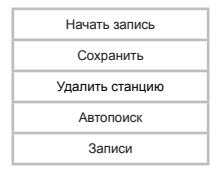

При помощи кнопок  $\Longleftrightarrow$  выберите необходимый пункт меню.

 Для записи радиоэфира выберите **"Начать запись"** и нажмите кнопку >II. Запись начнется автоматически. Используйте кнопку >II для паузы/воспроизведения записи. Для сохранения записи нажмите и удерживайте кнопку **М**. Всем файлам, записываемым с радиоэфира, присваивается имя **FMREC\*\*\*.WAV13.** 

Для сохранения текущей радиостанции в памяти плеера выберите "Сохранить" и нажмите кнопку >. При помощи кнопок  $\ll$  выберите номер строки, под которым нужно сохранить радиостанцию и нажмите кнопку >II. При помощи кнопок </> выберите "Да" для подтверждения и еще раз 13-Файлы с радиоэфира будут записаны на тот накопитель, который был выбран в разделе **"Диктофон"**.

#### нажмите кнопку  $>$

Для удаления текущей радиостанции из памяти плеера выберите **"Удалить станцию"** и нажмите кнопку **>II**. При помощи кнопок  $\Longleftrightarrow$  выберите станцию, которую нужно удалить, и нажмите кнопку >II. При помощи кнопок </> выберите "Да" для подтверждения и еще раз нажмите кнопку >

Для автоматического поиска радиостанций выберите **"Автопоиск"** и нажмите кнопку >|.

Для прослушивания и удаления записей, сделанных с радиоэфира и диктофона, выберите **"Записи"**.

### **14.4 Регулировка громкости**

 Нажмите кнопку **VOL**, при помощи кнопок / установите необходимый уровень громкости. Нажмите кнопку **VOL** еще раз, плеер вернется в нормальный режим работы.

### **15 Фото**

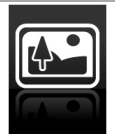

В этом режиме вы можете просматривать изображения в форматах JPG, BMP, GIF. Несколько раз нажмите кнопку **М** для выхода в главное меню. При помощи кнопок  $\langle/ \rangle$  выберите пункт меню "Фото", для подтверждения выбора нажмите кнопку $>$ 

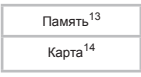

Используйте кнопку > для входа в нужный источник и начала воспроизведения выбранного файла, для выхода кнопку **М**.

### **15.1 Меню просмотра изображений**

В режиме просмотра изображений или на странице списка изображений нажмите и удерживайте кнопку **М**. Вы перейдете в дополнительное меню.

> Параметры слайд-шоу Удалить Обновить

Для установки настроек режима автоматического просмотра

<sup>14-</sup>Пункт доступен только, если к плееру подключена карта памяти. 15-Пунrт доступен только, если к плееру подключена карта памяти.

изображений выберите **"Параметры слайд-шоу"** и нажмите кнопку  $>1$ .

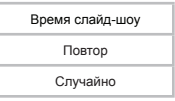

Для изменения времени перехода к следующему изображению в режиме слайд-шоу выберите **"Время слайд**шоу" и нажмите кнопку >||. Кнопками </> установите нужное значение (в секундах) и нажмите кнопку  $\sum$  еще раз.

Для включения/выключения повтора слайд-шоу выберите **"Повтор"**.

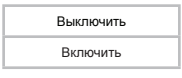

Выберите нужное действие и нажмите кнопку >I еще раз. При включении повтора, все фото будут воспроизводиться последовательно в непрерывном режиме.

Для включения случайного повтора выберите **"Случайно"**.

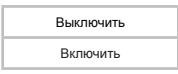

Выберите нужное действие и нажмите кнопку **>II** для подтверждения.

Для удаления фото выберите **"Удалить"** и нажмите кнопку .

Для обновления списка файлов, после удаления или загрузки новых файлов, выберите **"Обновить"** и нажмите кнопку  $>$ .

### **15.2 Управление изображениями**

Для перехода к следующему/предыдущему изображению<br>используйте кнопки </>
для начала/приостановки иачала/приостановки автоматического просмотра изображений в режиме слайд-шоу используйте кнопку  $\overline{\phantom{a}}$ 

# **16 Книги**

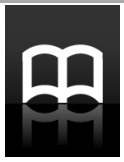

В этом режиме вы можете просматривать текстовые файлы в формате ТХТ. Несколько раз нажмите кнопку **М** для выхода в главное меню. При помощи кнопок  $\lt/$  выберите пункт меню "Книги", для подтверждения выбора нажмите кнопку **. Вы** перейдете к списку книг, сохраненных на внутренней памяти плеера.

Используйте кнопку >II для начала воспроизведения файла, для выхода - кнопку **М**.

### **16.1 Просмотр текстовых файлов**

Для входа во вспомогательное меню управления текстовыми файлами в режиме просмотра списка текстовых файлов нажмите и удерживайте кнопку **М**.

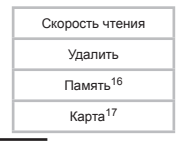

<sup>16-</sup>Пункт доступен только, если к плееру подключена карта памяти.

<sup>17-</sup>Пункт доступен только, если к плееру подключена карта памяти.

Для изменения времени перехода к следующей текстовой странице в автоматическом режиме выберите **"Скорость чтения"** и нажмите кнопку  $>$  Кнопками  $\lt/$  установите нужное значение (в секундах) и нажмите кнопку >II еще раз.

Для удаления текущего текстового файла выберите "Удалить" и нажмите кнопку >|. Кнопками </> выберите "Да" для подтверждения и нажмите кнопку >II еще раз.

Для просмотра списка всех текстовых файлов, хранящихся в памяти плеера, выберите **"Память"<sup>18</sup>** и нажмите кнопку .

Для просмотра списка всех текстовых файлов, хранящихся на карте памяти, выберите **"Карта"**19 и нажмите кнопку **>IL** 

#### **16.2 Управление текстовыми файлами**

Для перехода к предыдущей/следующей текстовой странице используйте кнопки  $\ll$  . Нажмите и удерживайте кнопку  $\lt$ или  $>$  для ускоренной перемотки текста. Для начала/ приостановки автоматического просмотра текстового файла используйте кнопку >II.

Для входа во вспомогательного меню в режиме просмотра файла нажмите и удерживайте кнопку **М**.

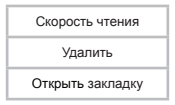

<sup>18-</sup>Пункт доступен только, если к плееру подключена карта памяти. 19-Пункт доступен только, если к плееру подключена карта памяти.

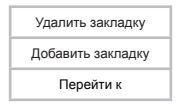

Для изменения времени перехода к следующей текстовой странице выберите **"Скорость чтения"** и нажмите кнопку  $\sum$ . Кнопками  $\langle \rangle$  установите нужное значение (в секундах) и нажмите кнопку >I еще раз.

Для удаления текстового файла выберите **"Удалить"**  и нажмите кнопку > . Кнопками </> выберите "Да" для подтверждения и нажмите кнопку >II еще раз.

Для перехода к фрагменту текстового файла по сохраненной закладке выберите **"Открыть закладку"** и нажмите кнопку  $>$ II. При помощи кнопок  $\lt/$  выберите закладку и нажмите кнопку  $>$ II.

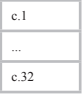

Для удаления закладки выберите **"Удалить закладку"**  и нажмите кнопку  $\sum$ . При помощи кнопок  $\langle \rangle$  выберите ненужную закладку и нажмите кнопку  $\sum$ 

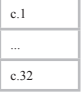

Для создания закладки на текущей странице выберите "Добавить закладку" и нажмите кнопку >|. Закладка сохранена.

Для перехода к определенной текстовой странице выберите "Перейти к" и нажмите кнопку > Выберите нужную страницу и нажмите кнопку >.

Для выхода из режима просмотра текстового файла нажмите кнопку **М**.

## **17 Настройки**

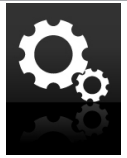

В этом режиме вы можете задавать дополнительные настройки работы плеера. Несколько раз нажмите кнопку **М** для выхода в главное меню. При помощи кнопок  $\Longleftrightarrow$  выберите пункт меню **"Настройки"**, для подтверждения выбора нажмите кнопку $>$ 

Меню **"Настройки"**:

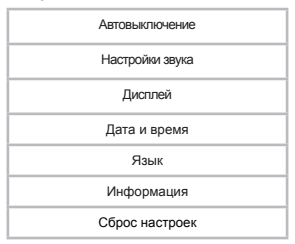

При помощи кнопок  $\ll$  выберите пункт меню для изменения настроек. Нажмите кнопку > для входа в выбранный раздел. Для выхода из разделов меню нажмите кнопку **М**.

### **17.1 Настройки выключения**

Для установки настроек автоматического выключения питания плеера выберите **"Автовыключение"** и нажмите кнопку >II.

Выключить

Установить таймер выключения

Для того чтобы отключить функцию автовыключения выберите "Выключить" и нажмите кнопку >I.

Для того, чтобы установить временной интервал, по истечение которого плеер будет выключаться, выберите **"Установить**  таймер выключения" и нажмите кнопку >|. Используйте кнопки  $\Longleftrightarrow$  для установки нужных значений, нажмите кнопку для сохранения.

### **17.2 Настройки звука**

Для настройки громкости выберите **"Настройки звука"** и нажмите кнопку >

Ограничение громкости

Звук кнопок

Для установления максимальной громкости выберите "Ограничение громкости" и нажмите кнопку > Используйте кнопки  $\langle$  для установки нужных значений, кнопку  $>$  для сохранения установленных значений.

Для включения/выключения звука кнопок плеера выберите **"Звук кнопок"** и нажмите кнопку >II.

Включить

Выключить

Используйте кнопки  $\ll$  для установки нужных значений. кнопку для сохранения установленных значений.

### **17.3 Настройки дисплея**

Для установки настроек дисплея выберите **"Дисплей"** и нажмите кнопку  $>$ 

> Яркость Подсветка

Для настройки яркости дисплея выберите **"Яркость"** и нажмите кнопку  $\sum$  используйте кнопки  $\langle \rangle$  для установки нужных значений, кнопку > для сохранения установленных значений.

Для настройки времени подсветки дисплея выберите **"Подсветка"** и нажмите кнопку >II.

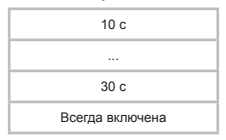

Выберите необходимую длительность подсветки и нажмите кнопку  $> 1$ .

### **17.4 Настройки даты и времени**

Для изменения настроек даты и времени выберите **"Дата и время"** и нажмите кнопку >II.

Установить время

Установить дату

Выберите необходимый пункт, используйте кнопки  $\lt\gt$  для установки нужных значений, кнопку **VOL** для перехода между полями настроек, кнопку **>II** для сохранения установленных значений.

### **17.5 Язык меню**

Для смены языка меню выберите **"Язык"** и нажмите кнопку **>II** Выберите необходимый язык меню и нажмите кнопку  $\lambda$ l еще раз.

### **17.5 Информация о системе**

Для просмотра информации о системе (версия ПО, объем памяти) выберите **"Информация"** и нажмите кнопку **>II**.

Информация о плеере

Свободное место на диске

Выберите необходимый пункт и нажмите кнопку >II. Нажмите кнопку **М** для выхода.

### **17.6 Сброс настроек**

Для сброса пользовательских настроек и возврата к заводским установкам выберите **"Сброс настроек"** и нажмите кнопку **>II**.

Кнопками  $\ll$  выберите "Да" и нажмите кнопку >||.

# **18 Файлы**

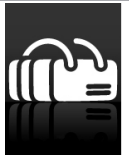

В этом режиме вы можете просматривать полный список файлов и папок, хранящихся в памяти плеера или на подключенной карте памяти. Несколько раз нажмите кнопку **М** для выхода в главное меню. При помощи кнопок  $\langle$  выберите пункт меню **"Файлы"**, для подтверждения выбора нажмите кнопку **.**

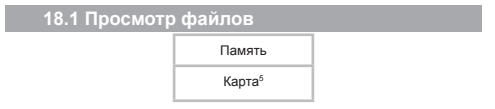

Выберите необходимый источник файлов и нажмите кнопку **М**. Вы перейдете на страницу просмотра файлов, где отображается полный список файлов и папок, хранящихся в памяти выбранного источника.

Для входа в папку выберите ее в списке и нажмите кнопку  $>$ II.

Для просмотра файла выберите его в списке и нажмите кнопку  $>$ 

20- пункт **"Карта"** доступен только, если к плееру подключена карта microSD

Управление воспроизведением файлов аналогично управлению файлами в соответствующих разделах.

Используйте кнопку **М** для выхода из режима просмотра файлов и папок.

### **18.2 Удаление файлов**

Для удаления файла выберите его в списке файлов. Нажмите и удерживайте кнопку **М**. Выберите **"Удалить"**, кнопками  $\ll$  выберите "Да" и нажмите кнопку >II.

### **19 Подключение к компьютеру**

**Системные требования:**

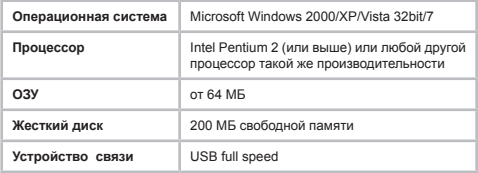

Подключите USB-кабель в USB-порт компьютера, а затем в соответствующий разъем плеера.

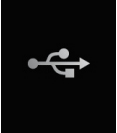

После подключения плеера к компьютеру, все операционные системы опознают его автоматически, и в папке **"Мой компьютер"** появится доступная для запуска иконка **"T-79"**.

### **19.1 Работа с документами**

В папке **"Мой компьютер"** дважды щелкните мышью по иконке плеера **"T-79"**.

Использовать съемный диск плеера можно точно так же, как и обычное USB-устройство для хранения данных. Можно создавать и удалять папки, копировать файлы с компьютера

на плеер и обратно, переименовывать файлы, записанные на плеере.

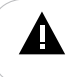

#### **ВНИМАНИЕ!**

Загружать файлы в плеер необходимо один за другим, последовательно. Не используйте многопоточное копирование (несколько параллельных процессов).

#### **19.2 Отключение от компьютера**

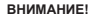

Отключайте плеер от компьютера только после завершения передачи данных.

Для отключения плеера от компьютера воспользуйтесь следующими указаниями:

1. Шелкните левой кнопкой мыши на значок расположенный на панели задач.

2. Нажмите на строку появившегося меню **"Извлечь"**.

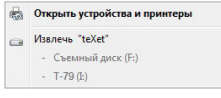

Теперь плеер может быть безопасно отключен от компьютера.

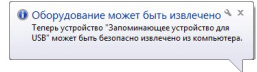

### **19.3 Форматирование**

55 В окне **"Мой компьютер"** щелкните правой кнопкой мыши на значок **"T-79"** и в появившемся меню выберите

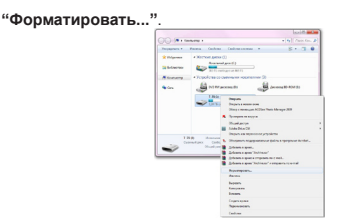

 В появившемся окне нажмите кнопку **"Начать"** для начала форматирования.

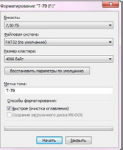

Плеер нужно форматировать в следующих ситуациях:

1. В процессе воспроизведения возникают проблемы, которые вы не можете устранить после прочтения раздела **"Возможные неисправности и методы их устранения"**.

2. Невозможно удалить, проиграть или записать файлы или папки, в документах потеряны данные.

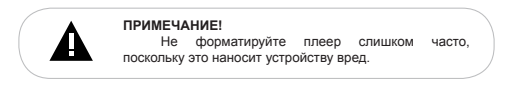

# **20 Возможные неисправности и методы их устранения**

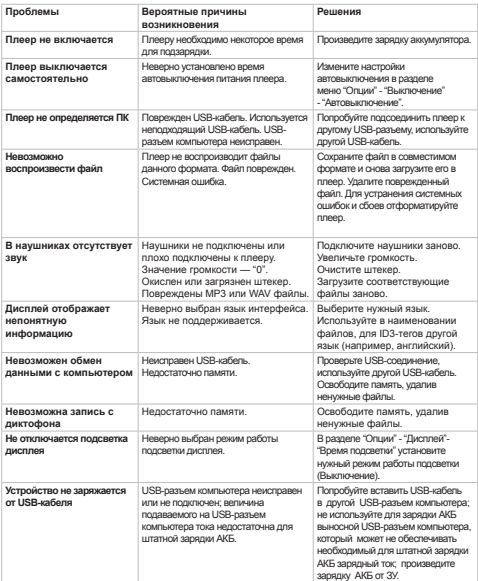

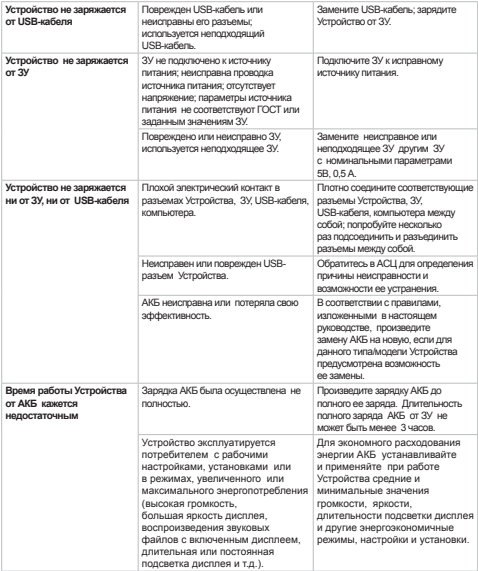

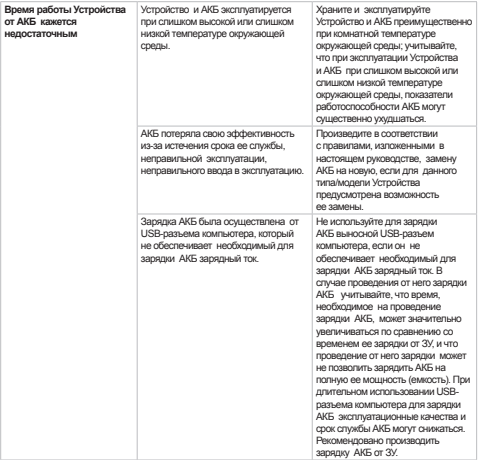

# **21 Условия транспортирования и хранения**

Плеер в упакованном виде может транспортироваться в крытых транспортных средствах любого вида при температуре от минус 25 ºС до плюс 35 ºС, с защитой его от непосредственного воздействия атмосферных осадков, солнечного излучения и механических повреждений.